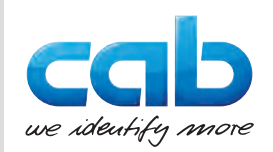

## Instructions d'utilisation

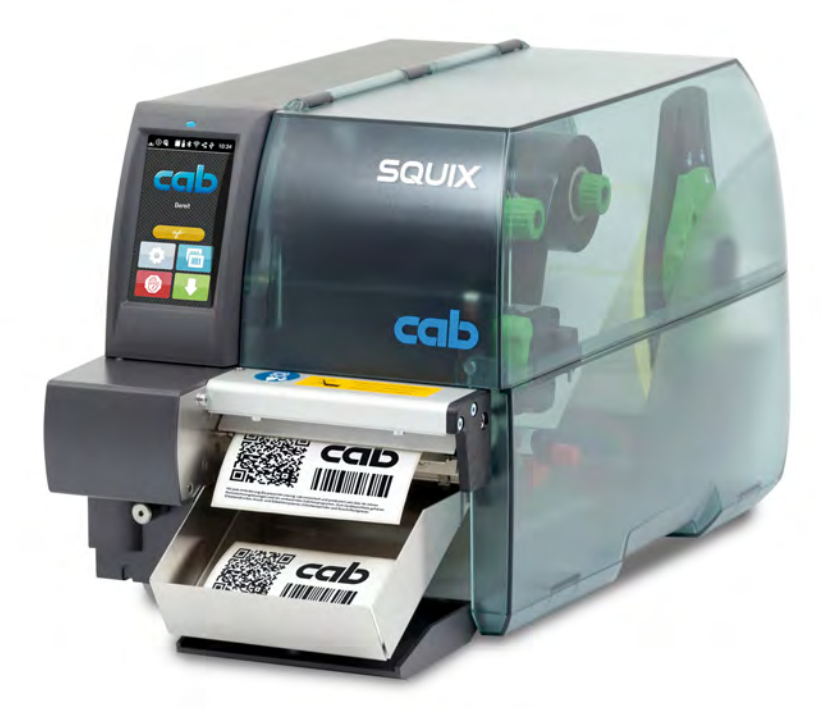

# Massicot CU200 / CU400 / CU600 / CU800

### **2 Instructions d'utilisation 2**

**Édition :** 04/2023 - **Réf. article :** 9009932

#### **Droits d'auteurs**

Cette documentation ainsi que sa traduction sont la propriété de cab Produkttechnik GmbH & Co KG.

Tout usage, représentation, reproduction ou traduction de ce manuel, intégral ou partiel à d'autres fins que celles initialement prévues, nécessite au préalable une autorisation écrite de cab.

#### **Rédaction**

Pour vos questions ou suggestions veuillez vous adresser à cab Produkttechnik GmbH & Co KG.

#### **Traduction française**

Ce document est traduit depuis l'original en langue allemande. cab technologies ne peut être tenue pour responsable pour toute interprétation erronée de sa forme ou de son contenu.

#### **Actualité**

Par l'évolution permanente, des différences peuvent survenir entre la documentation et le matériel.

Consulter le site internet www.cab.de pour obtenir la dernière version.

#### **Conditions générales**

Les livraisons et prestations sont soumises aux « Conditions Générales de Vente » de cab.

Allemagne **cab Produkttechnik GmbH & Co KG** Karlsruhe Tel. +49 721 6626 0 *[www.cab.de](http://www.cab.de)*

France

Niedermodern Tel. +33 388 722501 *[www.cab.de/fr](http://www.cab.de/fr)*

 $IISA$ **cab Technology, Inc.** Chelmsford, MA Tel. +1 978 250 8321 *[www.cab.de/us](http://www.cab.de/us)*

**cab Technologies S.à.r.l. cab Technology, Inc.** Mexique Juárez Tel. +52 656 682 4301 *[www.cab.de/es](http://www.cab.de/es)*

Taïwan **cab Technology Co., Ltd.** Taipei Tel. +886 (02) 8227 3966 *[www.cab.de/tw](http://www.cab.de/tw)*

Chine **cab (Shanghai) Trading Co., Ltd. cab Technology (Pty) Ltd.** Shanghai Tel. +86 (021) 6236 3161 *[www.cab.de/cn](http://www.cab.de/cn)*

Singapour **cab Singapore Pte. Ltd. Singapour** Tel. +65 6931 9099 *[www.cab.de/e](http://www.cab.de/en)n*

Afrique du sud Randburg Tel. +27 11 886 3580 *[www.cab.de/za](http://www.cab.de/za)*

## Table des matières

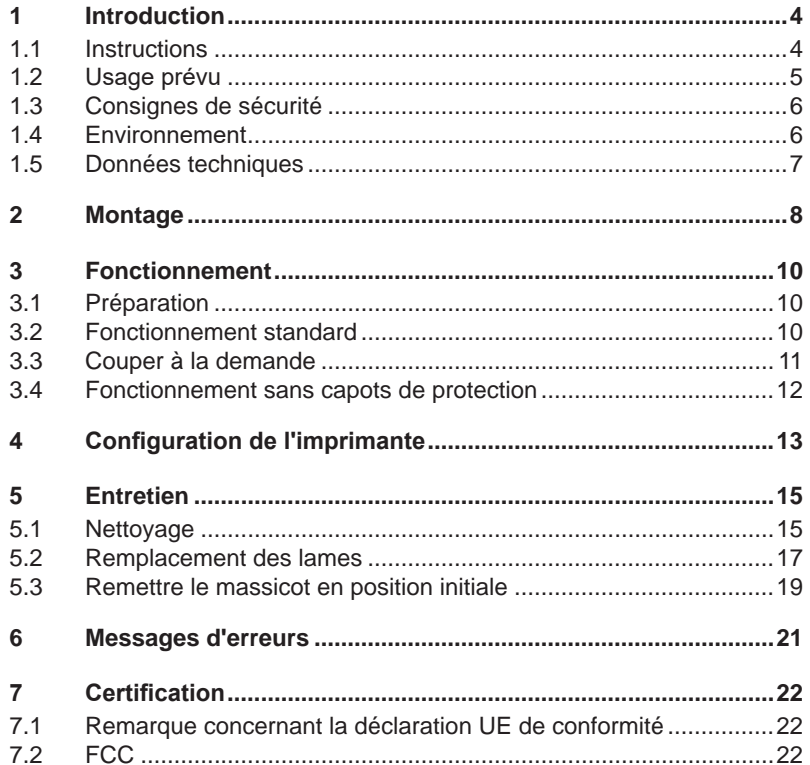

## <span id="page-3-0"></span>**4 1 Introduction 4**

## **1.1 Instructions**

<span id="page-3-1"></span>Dans cette documentation les informations importantes sont marquées comme décrit ci-après :

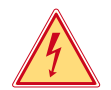

#### **Danger !**

**Indique une situation présentant un danger grave et imminent pour la santé ou la vie par une tension électrique dangereuse.**

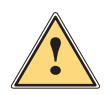

**is anger !<br>
Indique une situation présentant un niveau de risque élevé qui, si<br>
<b>Indique une situation présentant un niveau des blessures graves elle n'est pas évitée, entraînera la mort ou des blessures graves.**

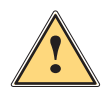

#### **Avertissement !**

**Indique une situation présentant un niveau de risque modéré qui, si elle n'est pas évitée, est susceptible de provoquer la mort ou des blessures graves.**

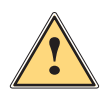

### **Attention !**

**Indique une situation présentant un niveau de risque faible qui, si elle n'est pas évitée, pourrait entraîner des lésions corporelles mineures ou modérées.**

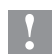

**! Précaution ! Retient votre attention à de possibles dangers, dommages matériels ou qualitatifs.**

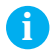

**i Information ! Vous conseille. Vous facilite le travail ou vous guide à travers les étapes importantes.**

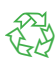

Environnement !

Conseils environnementaux.

- Directive concernant la marche à suivre
- $\triangleright$  Renvoi vers un autre chapitre, position, figure ou document.
- \* Option (accessoires, périphériques, matériels optionnels).

*Heure* Affichage sur l'écran.

### <span id="page-4-0"></span>**1 [Introduction](#page-3-1) 5**

### **1.2 Usage prévu**

L'appareil est exclusivement destiné comme une option pour les imprimantes des séries SQUIX, XC Q et XD Q pour la coupe de matières admises par le fabricant. Une utilisation autre que celle prévue est à proscrire.

Le fabricant ainsi que le revendeur décline toute responsabilité en cas d'incident dû à une telle utilisation ; l'utilisateur sera tenu seul responsable.

- Pour une utilisation adéquate suivi du notice d'instructions.
- Ce matériel est élaboré d'après les derniers critères technologiques et les règles de sécurité actuelles. Cependant suivant son utilisation, des dysfonctionnements peuvent survenir, présentant des dangers pour l'utilisateur ou son entourage et causer des dommages au matériel ou à d'autres objets se situant à proximité.
- L'appareil ne doit être utilisé qu'en parfait état de fonctionnement et ceci en parfaite connaissance des règles de sécurité et d'instructions d'emploi.

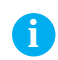

**i Information ! Toutes les documentations actualisées sont consultables sur notre site internet.**

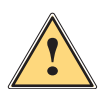

### **Attention !**

**Cet appareil est un produit de classe A. Dans un environnement résidentiel, il risque de provoquer un brouillage radio, auquel cas l'utilisateur pourra être tenu de prendre des mesures adéquates.**

## <span id="page-5-0"></span>**6 1 [Introduction](#page-3-1) 6**

## **1.3 Consignes de sécurité**

- Mettre l'imprimante hors tension et la débrancher avant le montage ou le démontage du massicot.
- N'utiliser le massicot que lorsqu'il est monté sur l'imprimante.
- Les lames du massicot sont très affûtées. Risque de blessure en particulier lors de l'entretien.

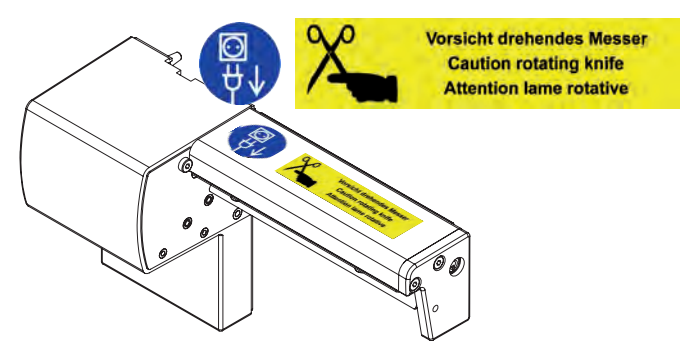

- Les interventions qui ne sont pas décrites dans ce manuel ne peuvent être exécutées que par un personnel formé ou des techniciens habilités.
- Des interventions inadéquates sur les parties électroniques ou leurs logiciels peuvent causer des dysfonctionnements. D'autres interventions inappropriées ou transformations de l'appareil peuvent avoir une incidence sur sa sécurité.
- Les réparations doivent toujours être effectuées dans un atelier qualifié possédant les compétences et le matériel nécessaires pour une remise en état optimale.
- Ne pas retirer les autocollants d'avertissement afin d'être constamment informé de la présence des risques.

## **1.4 Environnement**

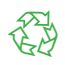

Le matériel obsolète est composé de matériaux de qualité recyclables qui devraient subir une revalorisation.

 $\triangleright$  Déposer dans des points de collecte, séparé des autres déchets.

De part sa modularité de conception, il est très facile de décomposer l'appareil en pièces détachées.

- $\blacktriangleright$  Recycler les pièces détachées.
- E Le circuit électronique de l'appareil doit être déposé dans un endroit prévu à cet effet ou retourné au vendeur.

## <span id="page-6-0"></span>**1 [Introduction](#page-3-1) 7**

## **1.5 Données techniques**

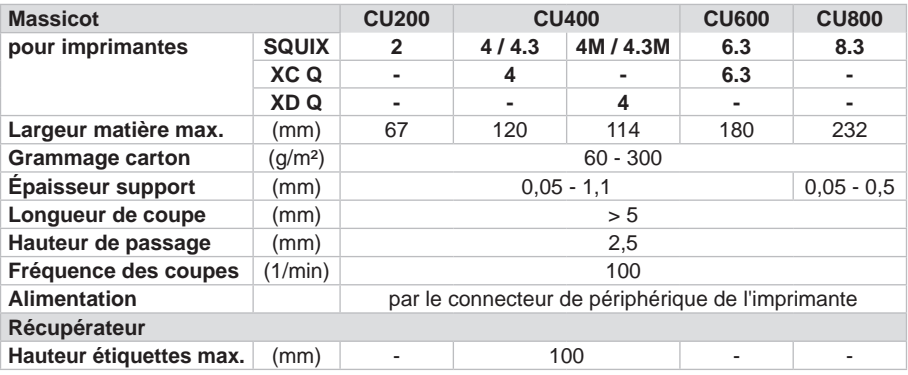

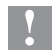

**! Précaution ! La longueur de coupe minimale dépend de la matière et notamment de ses caractéristiques adhésives.** 

X **Effectuer des tests préalables. Même avec des matières très fines, très dures ou très molles.**

<span id="page-7-1"></span>1 2 3 4

- $\triangleright$  Desserrer la vis (2) et retirer le couvercle de protection (1).
- $\triangleright$  Desserrer les vis (4) et retirer le couvercle de protection (3).

#### **Montage du récupérateur**

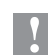

**! Précaution ! Pour le fonctionnement, une tôle d'arrachage ou une tôle de pré-décollement doit être présente sur l'imprimante, pour garantir le passage des consommables entre les lames du massicot.** 

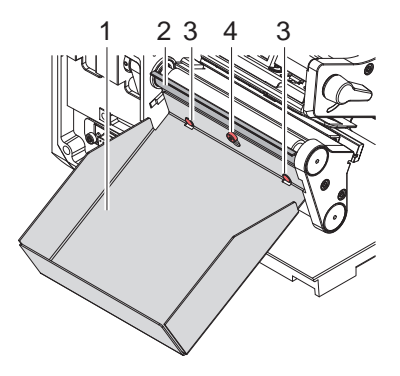

- $\triangleright$  Desserrer la vis (4) de quelques tours.
- $\blacktriangleright$  Laisser la tôle d'arrachage ou la tôle de pré-décollement (2) dans l'imprimante et accrocher le récupérateur (1) à la vis (4) et aux broches (3).
- Resserrer la vis  $(4)$ .

<span id="page-7-0"></span>**Démontage des couvercles de protection**

## **2 [Montage](#page-7-1) 9**

#### **Montage du massicot**

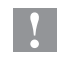

**}** Précaution !<br>► Mettre l'imprimante hors tension et la débrancher avant le **montage ou le démontage du massicot.**

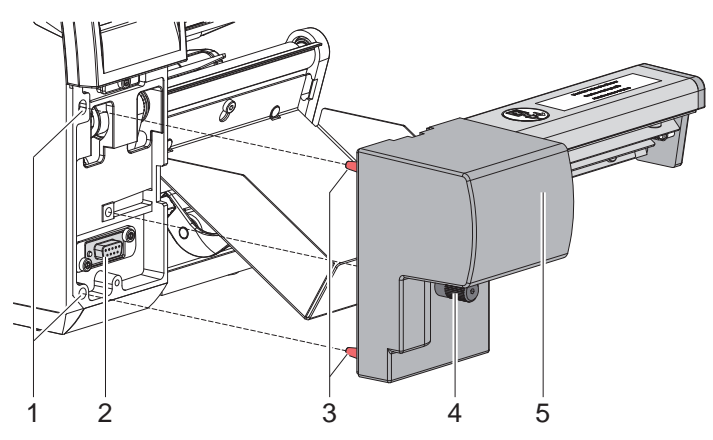

- ▶ Positionner le massicot (5) à l'aide des tiges (3) dans les percages (1) de l'imprimante.
- ▶ Déplacer le massicot vers l'imprimante. S'assurer que le connecteur soit bien relié au connecteur de périphérique (2) de l'imprimante.
- $\blacktriangleright$  Fixer le massicot en serrant la vis (4).

### <span id="page-9-0"></span>**10 3 Fonctionnement 10**

#### **3.1 Préparation**

<span id="page-9-1"></span> $\blacktriangleright$  Insérer des étiquettes pour le mode arrachage  $\triangleright$  Notice d'instructions imprimante.

Guider la matière entre le rouleau et la tête d'impression afin que le début de la bande dépasse entre les lames du massicot.

- $\blacktriangleright$  Insérer le ruban transfert  $\triangleright$  Notice d'instructions imprimante.
- $\triangleright$  Activer le mode de "coupe" dans le logiciel. En programmation directe cela se fait grâce à la commande "C".  $\triangleright$  Manuel de programmation imprimante.
- $\triangleright$  Configurer les paramètres de coupe  $\triangleright$  [4. Configuration de l'imprimante](#page-12-1)

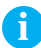

**i Information ! Le réglage des paramètres de coupe sur l'imprimante n'est possible que si un massicot est installé.**

#### **3.2 Fonctionnement standard**

 $\blacktriangleright$  Mettre l'imprimante sous tension. Le massicot effectue un mouvement de synchronisation.

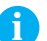

### **i Information !**

▶ Lors de l'utilisation d'un support continu, sélectionner le **paramètre** *Support continu* **dans le menu** *Configuration* **->** *Étiquettes* **->** *Détection papier***.** 

**Sinon aucune coupe de synchronisation ne peut être déclenchée.** 

de synchronisation.

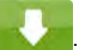

 $\triangleright$  Appuyer sur le bouton  $\triangleright$  . Cela va effectuer une avance et une coupe

Si la tête d'impression n'est pas ouverte entre les différentes tâches d'impression aucune autre synchronisation n'est nécessaire, même lorsque l'imprimante est mise hors tension.

 $\blacktriangleright$  Envover une tâche d'impression.

Toutes les tâches d'impressions sont imprimées sans interruption les unes après les autres et sont coupées suivant la sélection (après chaque étiquette, après une quantité d'étiquettes ou à la fin du lot).

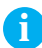

### **i Information !**

**Une coupe immédiate peut être déclenchée entre les tâches d'impression en appuyant sur le bouton du panneau de commande.** 

**i Information ! Une brosse antistatique optionnelle (réf. article : 5977339) peut se monter sur l'imprimante en cas de chargement électrostatique dû à la matière.**

## <span id="page-10-0"></span>**3 [Fonctionnement](#page-9-1) 11**

### **3.3 Couper à la demande**

Lors de la coupe à la demande, la tâche d'impression est divisée en étapes, lesquelles peuvent être déclenchées séparément.

- X Mettre le paramètre *Impression > Mode pas à pas = Marche*  $\triangleright$  [4. Configuration de l'imprimante](#page-12-1).
- ▶ Envover une tâche d'impression.
- $\blacktriangleright$  Appuyer sur  $\blacktriangleright$ La première étiquette est imprimée et coupée.
- $\triangleright$  Réappuyer sur **pour imprimer** et couper l'étiquette suivante.

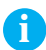

### **i Information !**

La fonction de **peut également être alternativement déclenchée par l'activation du signal START si l'interface E/S est connectée** 

**Manuel de configuration imprimante.**

## <span id="page-11-0"></span>**12 3 [Fonctionnement](#page-9-1) 12**

## **3.4 Fonctionnement sans capots de protection**

En raison de la diversité des matières, dans certains rares cas il peut se produire un problème dans le transport de la matière dû aux capots de protection. Dans ce cas les capots de protection peuvent être démontés.

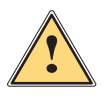

### **Attention !**

**Risque de blessures !**

X **Prendre des mesures de précautions particulières pour l'utilisation du massicot sans capots de protection !**

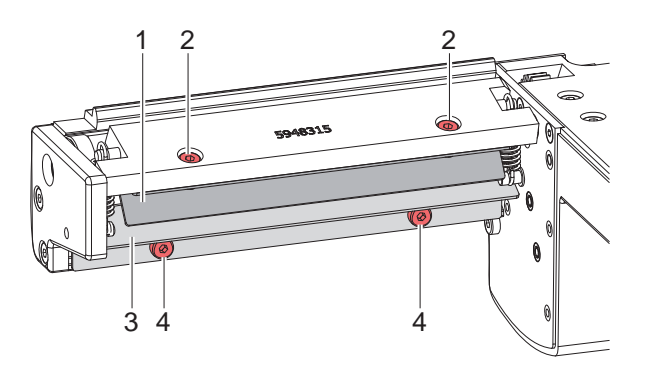

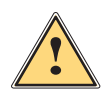

### **Attention !**

**Les lames du massicot sont très affûtées ! Risque de blessures !**

- ▶ Mettre l'imprimante hors tension et la débrancher pour éviter **tout mouvement des lames.**
- $\blacktriangleright$  Mettre l'imprimante hors tension et démonter le massicot.
- $\triangleright$  Desserrer les vis (4) et retirer le capot (3).
- $\triangleright$  Desserrer les vis (2) et retirer le capot (1).

Remonter les capots en inversant les étapes.

## <span id="page-12-0"></span>**4 Configuration de l'imprimante 13**

<span id="page-12-1"></span>**i Information ! Les réglages dans le menu configuration de l'imprimante sont des réglages de bases pour la combinaison imprimante - massicot. De nouveaux réglages sont nécessaires lors du remplacement du massicot ou de l'imprimante.**

**Les réglages pour la tâche d'impression sont à effectuer prioritairement dans le logiciel. Des paramètres supplémentaires concernant la position de coupe y sont disponibles.**

**Les positions de coupe du menu configuration de l'imprimante et du logiciel s'additionnent.**

**Pour plus de détails sur la configuration de l'imprimante Manuel de configuration imprimante**

#### **Paramètre de coupe**

- $\blacktriangleright$  Démarrer le menu.
- X Sélectionner *Configuration > Coupe*.

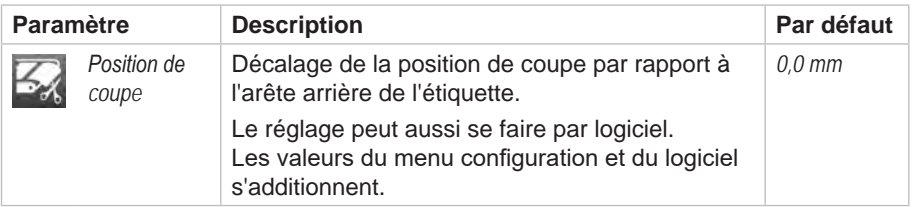

#### **Cellule de détection d'étiquettes**

- $\blacktriangleright$  Démarrer le menu.
- X Sélectionner *Configuration > Étiquettes*.

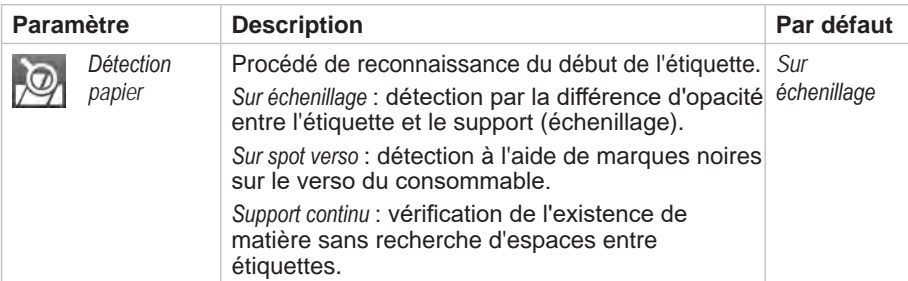

## **14 [4 Configuration](#page-12-1) de l'imprimante 14**

#### **Recul**

 $\blacktriangleright$  Démarrer le menu.

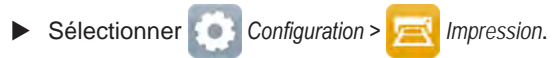

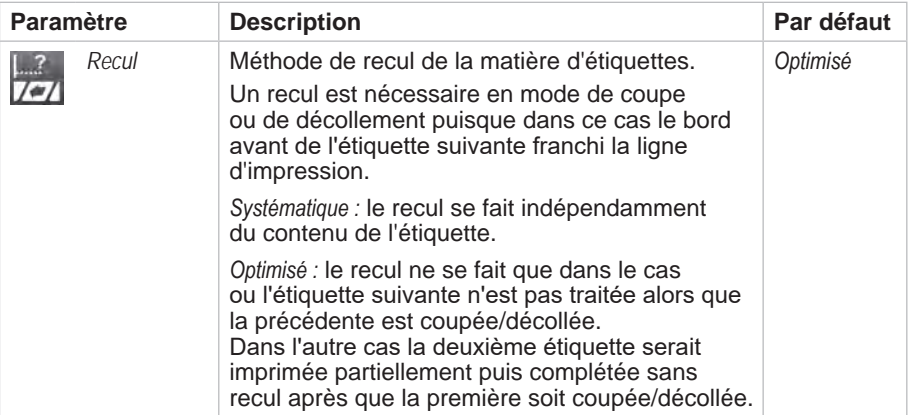

#### **Impression à la demande**

- $\blacktriangleright$  Démarrer le menu.
- X Sélectionner *Configuration > Impression*.

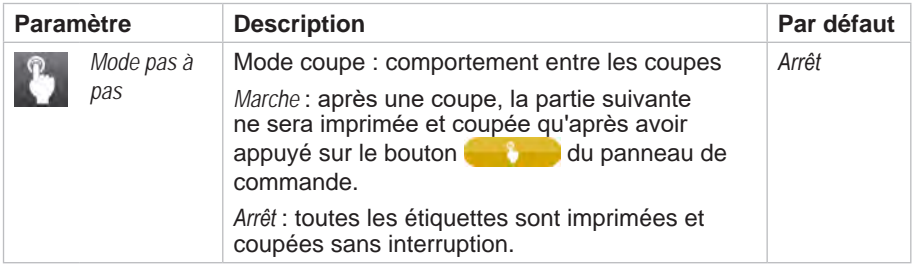

## <span id="page-14-0"></span>**5 Entretien 15**

## **5.1 Nettoyage**

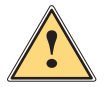

### <span id="page-14-2"></span><span id="page-14-1"></span>**Attention !**

X **Mettre l'imprimante hors tension et la débrancher pour éviter tout mouvement des lames.**

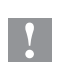

**! Précaution ! Les lames du massicot sont très affûtées ! Risque de blessures !**

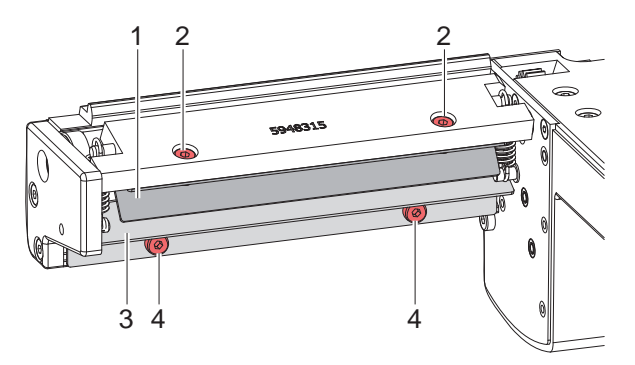

- 1. Démonter le massicot de l'imprimante.
- 2. Desserrer les vis (2,4) et retirer les capots de protection (1,3).
- 3. Retirer les particules de poussières avec un pinceau mou ou un aspirateur.
- 4. Pour le nettoyage tourner la lame rotative à l'aide de la fente (5) et d'un tournevis plat (taille 7 mm).
- 5. Retirer tous les dépôts sur les lames avec de l'alcool et un chiffon doux.

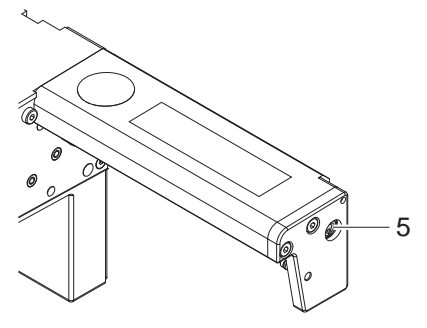

## **16 5 [Entretien](#page-14-1) 16**

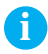

**i Information ! Si le massicot coupe directement dans l'étiquette plutôt que dans l'échenillage, des restes d'adhésifs vont se déposer sur les lames. Des particules d'adhésifs vont également se déposer sur le rouleau d'impression en mode de coupe avec retrait.** 

▶ Nettoyer régulièrement le rouleau d'impression (▷ Notice **d'instructions imprimante) et les lames du massicot.**

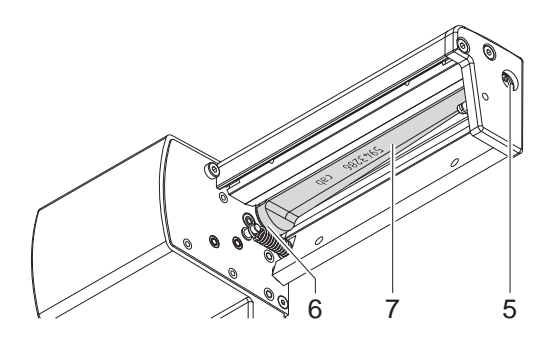

- 6. Graisser les parties cylindriques (6) de la lame rotative (7) avec une graisse multi-usages de bonne qualité. Pour cela maintenir le pinceau enduit de graisse sur les parties cylindriques et tourner la lame rotative à l'aide de la fente (5) et d'un tournevis plat (taille 7 mm). La surface est graissée lors de la rotation de la lame.
- 7. Remettre le massicot en position initiale  $\triangleright$  [5.3 page 19](#page-18-1).
- 8. Remettre la protection (1) et resserrer les vis M4x6 (2) puis remettre la protection (3) et resserrer les vis M4x10 (4).

## <span id="page-16-0"></span>**5 [Entretien](#page-14-1) 17**

### **5.2 Remplacement des lames**

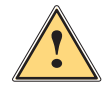

#### **Attention !**

- X **Mettre l'imprimante hors tension et la débrancher pour éviter tout mouvement des lames.**
- 1. Démonter le massicot.
- 2. Retirer les capots  $\triangleright$  [5.1 page 15.](#page-14-2)
- 3. Tourner la lame rotative (2) en utilisant la fente (3) à l'aide d'un tournevis plat, afin que le marquage (1) sur la lame rotative soit positionné vers le bas.

Dans cette position le pointeau fileté (4) de la roue d'entraînement à l'arrière du massicot est accessible.

4. Dévisser le pointeau fileté (4) de quelques tours.

![](_page_16_Picture_10.jpeg)

![](_page_16_Picture_11.jpeg)

#### **i Information !**

▶ Lors du démontage, s'assurer de ne pas perdre les rondelles **d'ajustage (A, B, C) des axes de la lame rotative (2) et de la lame linéaire (12).**

![](_page_16_Picture_14.jpeg)

## **! Précaution !**

**Les ressorts (6, 13) sont tendus.** 

- X **Maintenir fermement la lame linéaire (11) et pousser légèrement l'axe de la lame vers la paroi (9).**
- 5. Desserrer les vis (8) et retirer la platine de maintien (15). Le ressort (13) va se détendre.
- 6. Retirer le ressort (13) de la lame linéaire.
- 7. Retirer la lame rotative (2) de son roulement (5). Le ressort (6) va se détendre.

## **18 5 [Entretien](#page-14-1) 18**

Si la lame linéaire n'a pas besoin d'être remplacée, continuer au point 11.

- 8. Enlever le ressort (6) et la lame linéaire (11).
- 9. Engager l'axe de la (nouvelle) lame linéaire équipé de la rondelle (B) dans le palier (10) situé sur la paroi.
- 10. Accrocher le ressort (6) détendu sur la tige d'accroche de la paroi (9) et celle de la lame linéaire (11).

![](_page_17_Figure_5.jpeg)

- 11. Pousser la lame linéaire (11) vers l'arrière. Le ressort (6) va se tendre.
- 12. Engager l'axe de la (nouvelle) lame rotative (2) équipé de la rondelle (A) dans le roulement (5) situé sur la paroi.
- 13. Remettre la rondelle (C) sur l'axe de la lame linéaire.
- 14. Accrocher le ressort (13) détendu sur les tiges d'accroches (12, 14) de la platine et de la lame linéaire.
- 15. Engager la platine (15) sur les axes des lames (2, 11). Le ressort (13) va se tendre.
- 16. Fixer légèrement la platine (15) à l'aide des vis (8) sur le profil (7).
- 17. Ajuster la platine (15) sur le profil (7) et serrer les vis (8).
- 18. Revisser le pointeau fileté (4) sur la roue d'entraînement.
- 19. Graisser la lame rotative  $\triangleright$  [5.1 page 15](#page-14-2) et l'ajuster  $\triangleright$  [5.3 page 19.](#page-18-1)
- 20. Remettre les capots de protection  $\triangleright$  [5.1 page 15](#page-14-2).

## <span id="page-18-0"></span>**5 [Entretien](#page-14-1) 19**

## **5.3 Remettre le massicot en position initiale**

<span id="page-18-1"></span>Après un nettoyage ou un changement de lame, une réinitialisation de la position de la lame rotative (4) et de la roue codeuse (11) est nécessaire pour le bon fonctionnement du massicot.

![](_page_18_Picture_3.jpeg)

- 1. Desserrer et retirer complètement les vis (1), (3) et (6, à l'arrière).
- 2. Retirer le capot (2).

![](_page_18_Picture_6.jpeg)

3. Tourner la lame rotative à l'aide de la fente (5) et d'un tournevis plat (taille 7 mm), afin que le méplat (8) de l'axe de la lame soit parallèle à la paroi (7).

## **20 5 [Entretien](#page-14-1) 20**

![](_page_19_Figure_1.jpeg)

- 4. Vérifier la position de la roue codeuse (11).
- Si le réglage est correct, la roue codeuse (11) se trouve comme sur le schéma 1, c'est à dire que le bord (10) de la roue se situe sur le marquage (9).
- Si la roue codeuse se trouve comme sur les schémas 2 ou 3, il faut tourner la lame rotative jusqu'à ce qu'elle atteigne la position du schéma 1 :
	- Faire tourner la lame rotative d'un ou deux tours complets jusqu'à ce que le méplat (8) soit à nouveau parallèle à la paroi (7) et que la roue codeuse soit dans la position comme sur le schéma 1.
- 5. Remettre le capot de protection.

# <span id="page-20-0"></span>**6 Messages d'erreurs 21**

![](_page_20_Picture_105.jpeg)

## <span id="page-21-0"></span>**22 7 Certification 22**

## **7.1 Remarque concernant la déclaration UE de conformité**

Les massicots de la série CU répondent aux exigences fondamentales en matière de santé et de sécurité des directives européennes :

- Directive 2014/30/UE concernant la compatibilité électromagnétique
- Directive 2011/65/UE relative à la limitation de l'utilisation de certaines substances dangereuses dans les équipements électriques et **électroniques**

#### **Déclaration UE de conformité**

<https://www.cab.de/media/pushfile.cfm?file=2801>

![](_page_21_Picture_7.jpeg)

## **7.2 FCC**

**NOTE : This equipment has been tested and found to comply with the limits for a Class A digital device, pursuant to Part 15 of the FCC Rules. These limits are designed to provide reasonable protection against harmful interference when the equipment is operated in a commercial environment. The equipment generates, uses, and can radiate radio frequency and, if not installed and used in accordance with the instruction manual, may cause harmful interference to radio communications. Operation of this equipment in a residential area is likely to cause harmful interference in which case the user may be required to correct the interference at his own expense.**